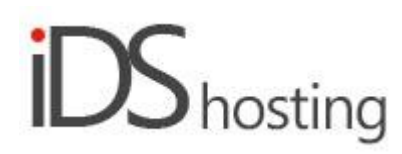

### **IDS Website Builder**

### **Form**

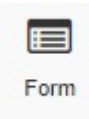

Drag the Form icon to where a form is required on the page.

A pop up appears with a number of form options.

There are a number of form styles to choose from, to be used to start your form design..

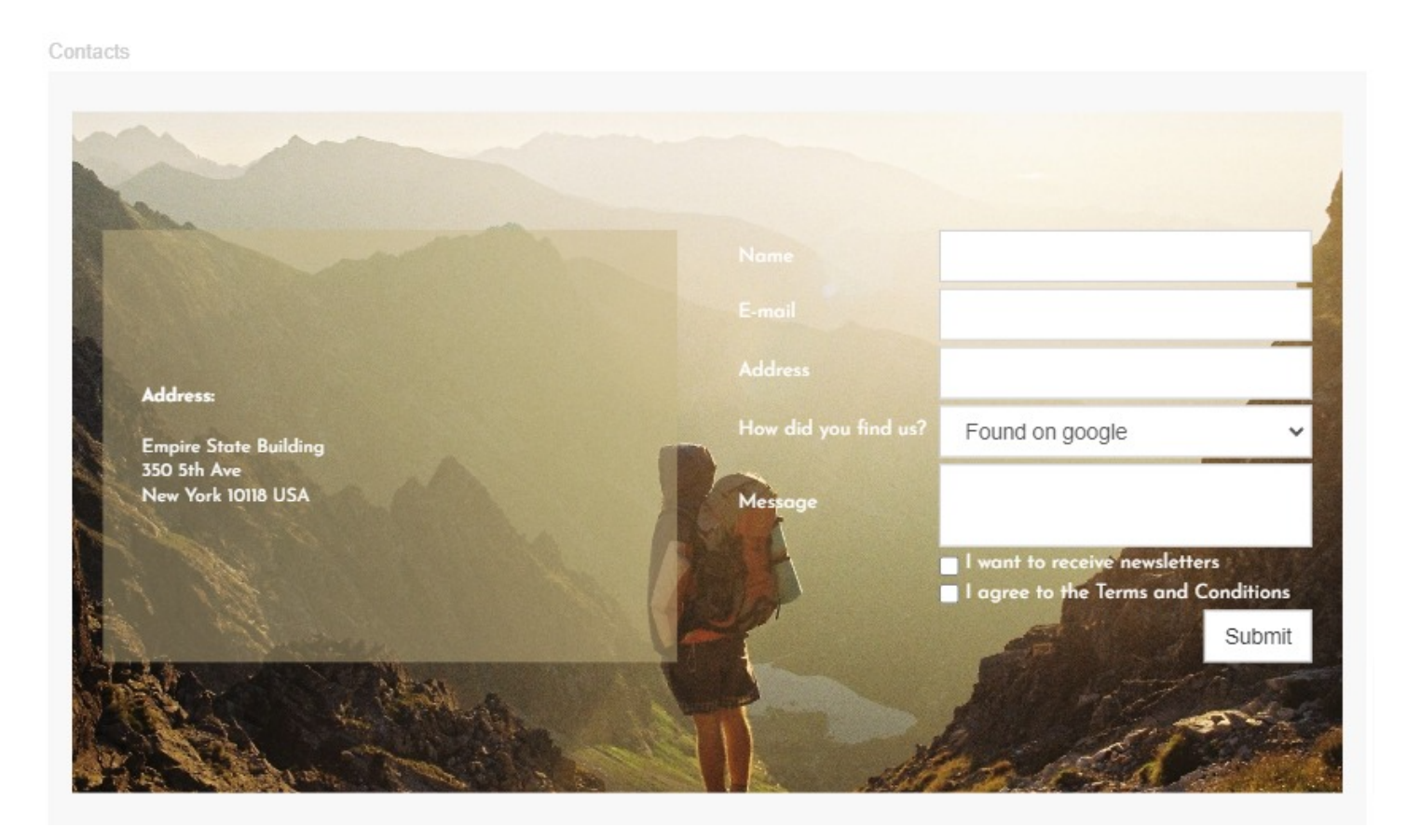

The form properties / settings are as follows:

- Fields.
- Labels.
- Email settings.
- SMTP.
- Google CAPTCHA

### **Fields:**

- There are 7 text fields that can be used.
- 2 drop down selection fields
- 1 message field
- 2 checkbox fields, one checkbox each.
- 1 attachment field.
- All fields can be made required.
- Submit button label field.
- URL after submit. After the form is sent, you can send the user to a specific page if you want.

### **Labels:**

- Select Label font style.
- Checkbox: Label column width, enter column width in pixels.

## **E-mail settings:**

- Enter email address to where the form will be sent, multiple email addresses to be separated by colons.
- Enter email address to reflect who sent the form.
- Enter subject of the emailed form.
- Enter a message that is reflected after the form is sent.
- If the attachment field is used, enter the max size of the same.
- Checkbox: Form can be sent to a URL if required.
- Fnter URL

### **SMTP:**

- Form emails can be sent via another SMTP and not from the website's mail server.
- Enter: Host. Port, Encryption type, username and password.

### **Google CAPTCHA:**

- To prevent the form to be SPAMMED a CAPTCHA is recommended.
- For a google CAPTCHA enter:
- Site key and Secret key obtained from Google.

### **Size:**

- Width can be set to a px, % or auto
- Width can have max and min px settings
- $\bullet$  Height can be set to a px, % or auto
- Height can have max and min px settings
- A check box to set size automatically or not.

### **Spacing:**

- Margins can be set. Margins are on the outside of the component
- Padding can be set all round. Padding is the gap inside of the relevant component
- All settings can be done individually as well or at one time.
- Some components may only have a margin and not padding and vice versa.

### **Visibility:**

- Can be set to be visible or not on the 4 main screen sizes.
- Can be set to show on the current page only, on all pages or specific pages.

### **Animation:**

- Animation can be set with the default layout or when hovered over it with the mouse cursor.
- Animation effects: None, Fade in, Zoom in, Bounce in, Slide in, rotate in.
- Once one of the above is selected, each will have a number of settings for duration, delay loop etc

# **Advanced:**

- A link can be added to make the block a link
- An anchor name, used in a menu to scroll to a specific location on the page
- Class name to be used for CSS naming a block to be used to set additional styling.

• A block can have its own custom name for easier navigation in the builder.